# <span id="page-0-0"></span>Testing Jenkins configuration changes solidify your JCasC, Job DSL and Pipelines usage

Szymon Datko

szymon.datko@corp.ovh.com

Roman Dobosz

roman.dobosz@corp.ovh.com

**MA**OVH

1st May 2019 (Labour Day)

#### About us

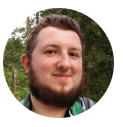

#### **Szymon Datko**

- DevOps & local Bash wizard
- Open Source software lover
- makepkg, not war

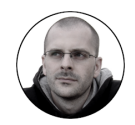

#### **Roman Dobosz**

- Python expert
- <sup>r</sup>etr<sup>o</sup>/emu<sup>l</sup> <sup>m</sup>ania<sup>c</sup>
- emerge -vaNDu world

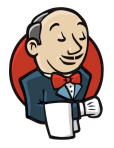

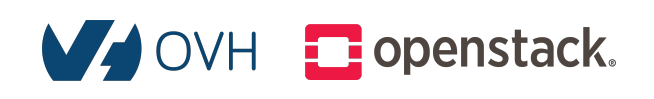

#### We already talked about Jenkins

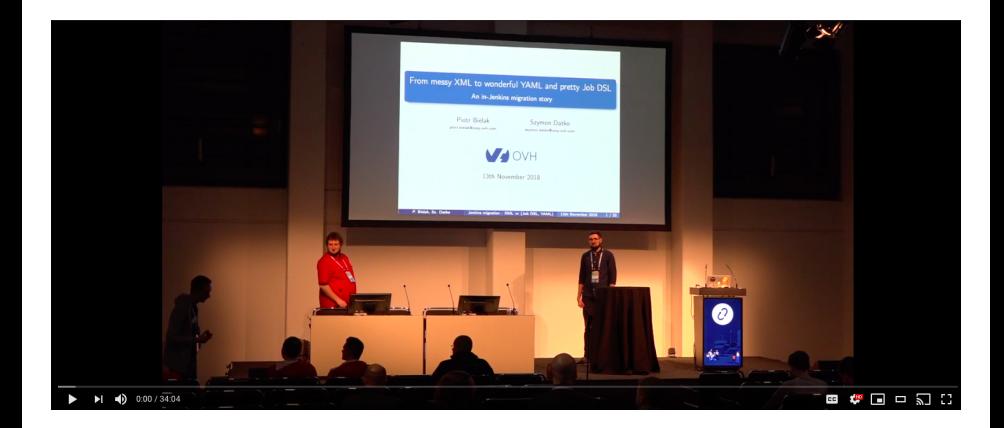

#### <https://www.youtube.com/watch?v=T7rD--ZOYRQ>

⇑ [click me!](https://www.youtube.com/watch?v=T7rD--ZOYRQ) ⇑

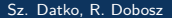

## Short recap: what is this mysterious Jenkins thing?

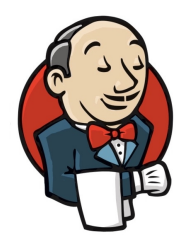

- One of the most popular automation servers.
- Powerful, Open Source, written in Java.
- Easy to start, configure, manage and use.
- Heavily extensible plenty of plugins available.
- Widely used by the top IT companies!

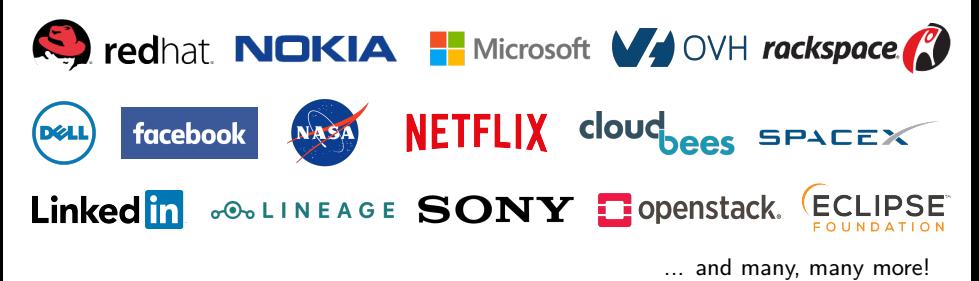

Sources: <https://wiki.jenkins.io/pages/viewpage.action?pageId=58001258>, <https://stackshare.io/jenkins>.

## Short recap: solution for (nearly) all your problems

There are three plug-ins that do come in handy for Jenkins configuration...

**Configuration as Code Job DSL Job Pipelines**

**(Jenkinsfiles)** pipeline { agent docker:'maven:3.3.3' stages { stage('build') { steps { sh 'mvn --version' sh 'mvn install'

#### How can we test the configuration?

Basically, we can verify two things:

- syntax,
- what it does.

 $\sim$  in analogy to:

- unit tests,
- functional tests.

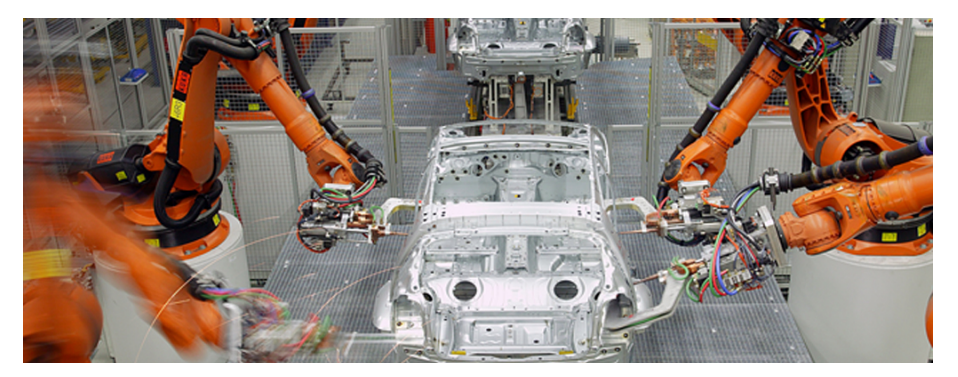

Image source: [https://upload.wikimedia.org/wikipedia/commons/c/cf/Application\\_field\\_automotive.jpg](https://upload.wikimedia.org/wikipedia/commons/c/cf/Application_field_automotive.jpg)

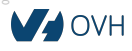

### Workflow overview

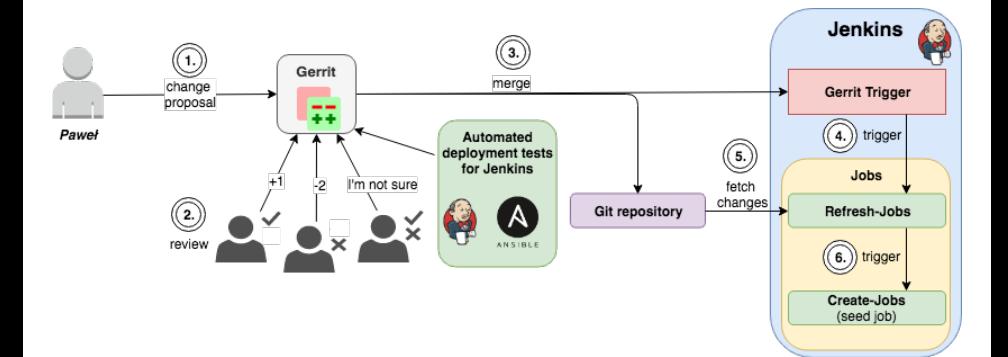

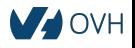

Simplest to test configuration - parser is built-in in the Pipelines plugin.

Available via:

- Web User Interface,
	- provides hints within textarea field on Pipeline job editing page.
- HTTP API,
	- **\${**JENKINS\_URL**}**/pipeline-model-converter/validate endpoint.
	- always sends HTTP 200/OK status code (requires parsing of output),
- SSH CLI,
	- accessible via declarative-linter command,
	- requires configured user with ssh key and Overall/Read permissions,
	- returns nice exit status for shell.

## Verifying Job Pipelines - example script (HTTP)

```
1| #!/bin/bash
2| SEARCH_DIR="${SEARCH_DIR:-.}"
3| JENKINS_URL="${JENKINS_URL:-https://my.jenkins.host.net}"
4| JENKINS_XPATH='concat(//crumbRequestField,":",//crumb)'
5| JENKINS_CRUMB="$(
6| curl "${JENKINS_URL}/crumbIssuer/api/xml?xpath=${JENKINS_XPATH}"
7| )"
8| errors=()
9|
10| while read -r jenkinsfile_path; do
11| result=$(curl -X POST -H "${JENKINS_CRUMB}" \
12| -F "jenkinsfile=<${jenkinsfile_path}" \
13| "${JENKINS_URL}/pipeline-model-converter/validate")
14|
15| if [ "${result}" != 'Jenkinsfile successfully validated.' ]; then
16| errors+=($'\n'"FILE: ${jenkinsfile_path}"$'\n'"${result}"$'\n')
17| fi
18| done < <(find "${SEARCH_DIR}" -iname '*.Jenkinsfile')
19|
20| if [ ${#errors[@]} -gt 0 ]; then
21| echo 'FAILURE Syntax errors encountered: THIS SHALL NOT BE MERGED!'
22| echo "${errors[@]}"
23| exit 1
24| fi
```
## Verifying Job Pipelines - example script (SSH)

```
1| #!/bin/bash
2| SEARCH_DIR="${SEARCH_DIR:-.}"
3| JENKINS_HOST="${JENKINS_HOST:-my.jenkins.host.net}"
4| JENKINS_PORT="${JENKINS_PORT:-50000}"
5| JENKINS_USER="${JENKINS_USER:-validator}"
6| declare -i errors=0
7|
8| while read -r jenkinsfile_path; do
9| ssh "${JENKINS_USER}@${JENKINS_HOST}" -p "${JENKINS_PORT}" \
10| declarative-linter < "${jenkinsfile_path}"
11|
12| if [ $? -ne 0 ]; then
13| errors+=1
14| fi
15| done < <(find "${SEARCH_DIR}" -iname '*.Jenkinsfile')
16|
17| if [ "${errors}" -gt 0 ]; then
18| echo 'FAILURE Syntax errors encountered: THIS SHALL NOT BE MERGED!'
19| exit 1
20| fi
```
If the port number configured is random, one can find it the following way: curl -Lv https://**\${**JENKINS\_HOST**}**/login 2>&1 | grep -i 'x-ssh-endpoint' **MA OVH** 

## Verifying Jenkins Configuration as Code

No reliable syntax checker/linter on the market so far.

However:

- JCasC files are just pure YAML files,
- simple validation can detect obvious syntax errors: python -c 'import yaml,sys; yaml.safe\_load(sys.stdin)' < some-file.yaml

#### It is possible to go better:

- JCasC plugin provides the JSON Schema for configuration files under **\${**JENKINS\_URL**}**/configuration-as-a-code/schema endpoint,
- it's entries are generated depending on the installed Jenkins plugins,
- it can be utilized for complex validation of JCasC configuration!

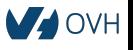

## Verifying Jenkins Configuration as Code - validation script

```
1| #!/usr/bin/env python3
```

```
2|
3| def validate(args):
4 result = 0
5 schema = get schema(args.schema url)
6|
7| for fname in args.instances:
8| with open(fname) as fobj:
9| try:
10| jsonschema.validate(yaml.load(fobj), schema)
11| except (jsonschema.exceptions.ValidationError,
12| jsonschema.exceptions.SchemaError) as err:
13| print(err.message)
14 result = 1
15|
16| return result
17|
18|
19| if __name__ == "__main__":
20| parser = argparse.ArgumentParser()
21| parser.add argument('-i', '--instances', nargs='+')
22| parser.add_argument('-u', '––schema-url')
23| sys.exit(validate(parser.parse_args()))
```
## Verifying Jenkins Configuration as Code - additonal fixes

```
1| def get_schema(url):
2| response = requests.get(url, verify=False)
3| content = response.text
4|
5| # bad reference
6| content = content.replace('"type" : "#/definitions/class ',
7| '"$ref" : "#/definitions/')
8| content = content.replace('"type": "#/def', '"$ref" : "#/def')
9|
10| # remove empty enums
11| content = re.sub(r',\s*"oneOf" : \[\s*\]\',\ '', \ content, flags=re.M)12|
13| # fix bad names
14| content = content.replace('[javaposse.jobdsl.dsl.GeneratedItems;',
15| 'javaposse.jobdsl.dsl.GeneratedItems')
16| content = content.replace('/[Ljavaposse.jobdsl.dsl.GeneratedItems;"',
17| '/javaposse.jobdsl.dsl.GeneratedItems"')
18|
19| # fix bad references keys
20| content = content.replace('"ref"', '"$ref"')
21|
22| schema_dict = json.loads(content)
23| return schema_dict
```
# Verifying Job DSL

Job DSL is basically an extension of Groovy language; it might be verified in a programming-like ways.

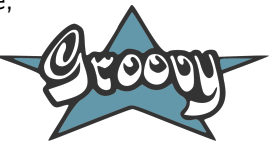

- syntax parsing:
	- pass a script through the GroovyShell().parse(),
	- it may detect basic syntax errors on the script itself,
- unit testing:
	- it is possible to mock script's parts and ensure expected calls are made,
	- this will give you an additional layer of confidence on jobs modification.

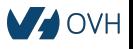

## Verifying Job DSL - parsser for DSL scripts

```
1| import groovy.util.CliBuilder
2| import java.io.File
3|
4| class Checker {
5| static void main(String[] args) {
6| def cli = new CliBuilder(
7| usage: 'groovy parse.groovy [groovy-file, ...]'
 8| )
9| def options = cli.parse(args)
10|
11| def return code = 0
12| for (String fname in options.arguments()) {
13| File file = new File(options.arguments()[0])
14| try {
15| new GroovyShell().parse(file)
16| BEFACE } catch(Exception cfe) {
17| System.out.println(cfe.getMessage())
18| return_code = 1
19|                                    }
20| }
21| System.exit(return_code)
22| }
23| }
```
Words that seems legitimate does not always have a right meaning.

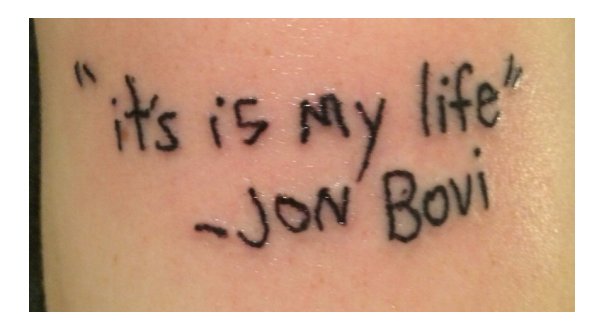

Taking example of Groovy language, the only way to perform the real validation is to run the code (i.e. as a functional/integration tests).

Image source: [https://www.reddit.com/r/funny/comments/2ygq6b/its\\_is\\_my\\_life\\_jon\\_bovi/](https://www.reddit.com/r/funny/comments/2ygq6b/its_is_my_life_jon_bovi/)

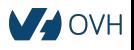

## Overview of deployment

- **n** Install Jenkins.
- **2** Install Jenkins plugins.
- **3** Add Jenkins configuration.
- **4** Skip setup wizard.
- **6** Adjust miscellaneous things.
- **6** Restart Jenkins.
- **7** Wait until Jenkins is ready.
- 8 Trigger seed job.
- **9** Verify seed job went fine.

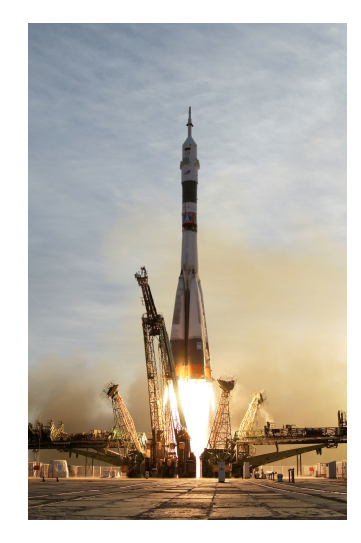

Image source: [https://upload.wikimedia.org/wikipedia/commons/f/f4/Soyuz\\_TMA-5\\_launch.jpg](https://upload.wikimedia.org/wikipedia/commons/f/f4/Soyuz_TMA-5_launch.jpg)

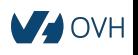

You can install it manually, or just use a ready to go Ansible role: <https://github.com/geerlingguy/ansible-role-jenkins>

```
1| # tasks/install-jenkins.yml
|2|3| - name: "Include basic vars"
4| include_vars: "vars/jenkins_vars.yml"
5|
6| - name: "Install curl"
7| apt:
8| name: 'curl'
9|
10| - name: "Install Jenkins"
11| include role:
12| name: geerlingguy.jenkins
```
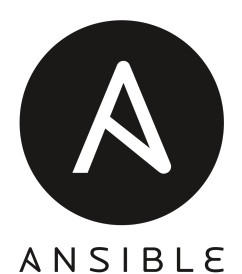

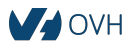

Simply download Jenkins plugins as hpi files and put in plugins/ directory.

```
1| # tasks/install-jenkins-plugins.yml
2<sup>1</sup>3| - name: "Include plugin list"
4| include_vars: "vars/jenkins_plugins.yml"
5|
6| - name: "Install plugins using specified versions"
7| get_url:
8| url: "http://updates.jenkins.io/download/plugins/\
9| { {\} {{ item.name }}/{{ item.version }}/{{ item.name }}.hpi"
10| dest: "/var/lib/jenkins/plugins/{{ item.name }}.hpi"
11| owner: jenkins
12| group: jenkins
13| mode: 0644
14| register: get_url_result
15| until: get url result is succeeded
16| retries: 3
17| delay: 10
18| with_items:
19 - "{{ jenkins_plugins }}"
                                                   1| # vars/jenkins_plugins.yml
                                                   2| –––
                                                     jenkins plugins:
                                                     - { name: "ace-editor", version: "1.1" }
                                                   5| - { name: "ansicolor", version: "0.6.2" }
                                                  6 | - { name: "git", version: "3.9.3" }<br>7 | - { name: "ssh-agent", version: "1.
                                                     - { name: "ssh-agent", version: "1.17" }
                                                   8| ...
```
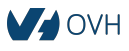

## Add Jenkins configuration

```
1| # tasks/configure-jenkins.yaml
|2|3| - name: "Create Jenkins Configuration-as-Code directory"
4| file:
5| path: /etc/jcasc
6| state: directory
7| owner: jenkins
8|
9| - name: "Fill and copy template based JCasC files"
10| template:
11| src: "files/jcasc/{{ item }}.tpl"
12| dest: "/etc/jcasc/{{ item }}"
13| owner: jenkins
14| mode: 0644
15| with_items:
16 - 'main.yaml'
17| ...
18|
19| - name: "Modify Jenkins service file"
20| lineinfile:
21| path: /etc/init.d/jenkins
22| insertafter: "^DAEMON_ARGS="
23| line: "DAEMON_ARGS=\"${DAEMON_ARGS}\
24| ––env=CASC_JENKINS_CONFIG=/etc/jcasc/\""
                                                             We rely on
                                                            JCasC plugin
                                                            in this matter
                                                             completely*
                                                          * at least as much as we can...
```
VH

## Skip setup wizard

Since our configuration is already handled by JCasC plugin, we can omit it.

```
1| # tasks/skip-setup-wizard.yaml
2<sup>1</sup>3| - name: "Insert script to skip Jenkins setup wizard"
4| copy:
5| src: files/skip-setup-wizard.groovy
6| dest: /var/lib/jenkins/init.groovy.d/skip-setup-wizard.groovy
7| owner: jenkins
8| group: jenkins
9| mode: 0644
1| #!groovy
2|
3| import jenkins.model.*
4| import hudson.util.*
5| import jenkins.install.*
6|
7| def instance = Jenkins.getInstance()
8|
9| instance.setInstallState(InstallState.INITIAL_SETUP_COMPLETED)
```
## Adjust miscellaneous things

This is a right place for:

- installing additional tools, secrets, ssh keys and certificates,
- adjusting firewall configuration and setting web server as SSL proxy,
- configuring additional plugins that are not supported by JCasC yet,
	- e.g. locale plugin, Gerrit Trigger.

```
1| # tasks/configure-plugins.yaml
 2| –––
 3| - name: "Install plugins configuration"
 4| template:
 5| src: "files/config/{{ item }}.tpl"
 6| dest: "/var/lib/jenkins/{{ item }}"
7| owner: jenkins
8| group: jenkins
9| mode: 0644
10| with items:
11| - 'gerrit-trigger.xml'
12| - 'locale.xml'
```
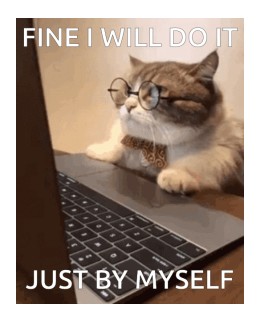

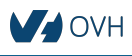

Image source: <https://tenor.com/view/business-cat-working-cat-boss-angry-gif-13655998>

#### Restart Jenkins

Now, once every configuration things are in place, we are ready to re-launch Jenkins with new settings applied.

#### With service module in Ansible it is simple just as that:

```
1| # tasks/restart-jenkins.yaml
2| –––
  - name: "Restart Jenkins"
4| service:
5| name: jenkins
6| state: restarted
```
#### **FRIEND: WHERE ARE YOU? ME: I'M ALMOST THERE!**

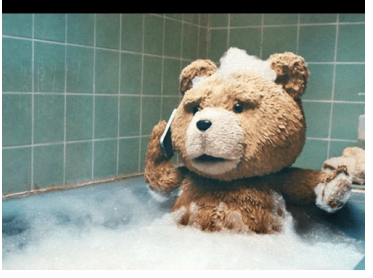

Image source: <https://me.me/i/friend-where-are-you-me-im-almost-there-7075143>

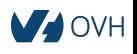

## Wait until Jenkins is ready

During start, Jenkins returns a 503 HTTP response (Service Unavailable). If it comes up, returning 200 HTTP code, it means JCasC went flawlessly.

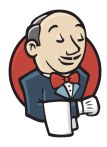

#### Please wait while Jenkins is getting ready to work ...

Your browser will reload automatically when Jenkins is ready.

```
1| # tasks/wait-for-jenkins.yml
 \overline{2}3| - name: "Wait for Jenkins to come up"
4| uri:
5| url: "http://127.0.0.1:{{ jenkins_http_port }}/"
6| status_code: 200
7| register: result
8| until: result.status == 200
9| retries: 50
10| delay: 5
```
## Trigger seed job

- Achieved by sending POST request to the job's endpoint,
- $\bullet$  it may be required to authenticate and/or get CSRF token first,
- also an approval for seed job in Script Security plugin may be needed.

```
\frac{2|}{3|}3| security:<br>4| globali
                                                      4| globaljobdslsecurityconfiguration:<br>5| useScriptSecurity: False
                                                            useScriptSecurity: False
 1| # tasks/trigger-seed-job.yaml
|2|3| - name: "Get CSRF crumb for requests"
4| uri:
5| url: "http://127.0.0.1:{{ jenkins_http_port }}/crumbIssuer/api/json"
6| return_content: yes
7| register: crumb
8|
9| - name: "Trigger seed job"
10| uri:
11| url: "http://127.0.0.1:{{ jenkins_http_port }}/job/Create-jobs/build"
12| method: POST
13| status_code: 201
14| headers:
15| 'Jenkins-Crumb': "{{ crumb.json.crumb }}"
```
1| *# jcasc/security.yml.tpl*

### Verify seed job went fine

- As a last step we need to ensure the triggered seed job went fine,
- if it did so, it means the Job DSL created jobs without issues,
- when we succeed here, all our deployment is fine!

```
1| # tasks/verify-seed-job-success.yml
|2|3| - name: "Verify seed job result"
4| uri:
5| url: "http://127.0.0.1:{{ jenkins_http_port }}\
6| /job/Create-jobs/lastBuild/api/json"
7| return_content: yes
8| register: output
9| until: output.json.result != 'SUCCESS'
10| retries: 50
11| delay: 5
```
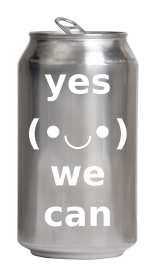

Image source: <http://highstakesbassin.com/falcon-report/charades-highstakesbassin-com-style/attachment/can/>

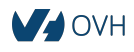

Probably not. What we have achieved so far:

- JCasC configuration validation against its JSON schema,
- jobs definitions syntax (Job DSL) is parsed,
- jobs steps (Job Pipelines) syntax is checked,
- functional test for JCasC as Jenkins deployment job,
- jobs definitions (Job DSL) are also tested during deployment.

What is still missing:

- functional test for Jenkins–Gerrit integration,
- Job Pipelines correctness in isolated environment.

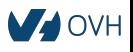

## **Conclusions**

To sum up:

- testing things is important,
- valid configuration is as important as valid code,
- **Jenkins Configuration as Code**:
	- validate against JSON Schema,
- **Job DSL**:
	- **·** use regular Groovy parser.
- **Job Pipelines**:
	- check with build-in parser,
- additional things need to be launched for completeness!

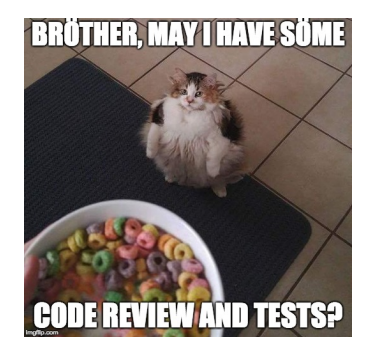

The slides are available: <http://datko.pl/OS-Denver.pdf>

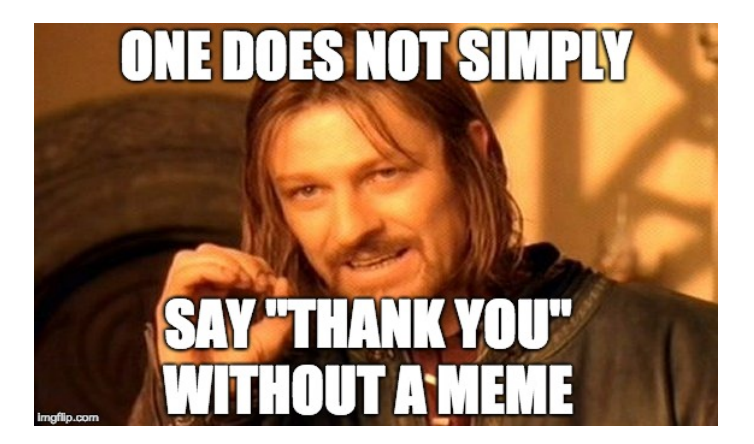

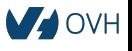

#### <span id="page-29-0"></span>Testing Jenkins configuration changes solidify your JCasC, Job DSL and Pipelines usage

Szymon Datko

szymon.datko@corp.ovh.com

Roman Dobosz

roman.dobosz@corp.ovh.com

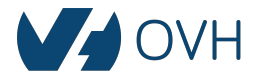

1st May 2019 (Labour Day)